KnowItAll Training **NMR Processing using KnowItAll Processit** - 1

# KnowItAll® ソフトウェアのトレーニング

NMR プロセスツール

# **NMR** の処理

1D NMR ファイルのインポートと処理方法

## 目的

この演習では、KnowItAll 情報システムの ProcessIt NMR アプリケーションを使用して 1D NMR ファイルをインポートし、処理する方法を示します。

# 目標

この演習では、以下の内容を学ぶことができます:

- ➢ ProcessIt NMR ツールを使用して、スペクトルの外観を改善し、実験上の不正確さを修正する方法
- ▶ 処理マクロの作成と使用方法

# 背景

ProcessIt アプリケーションを使用すると、主要な NMR 機器ベンダーからの生データファイルや 処理済みデータ形式をインポートすることができます。このアプリケーションは、ファイルを処 理し、スペクトルの外観を改善したり、実験上の不正確さを修正するのに役立ちます。

### ProcessIt で生の NMR ファイルを開く

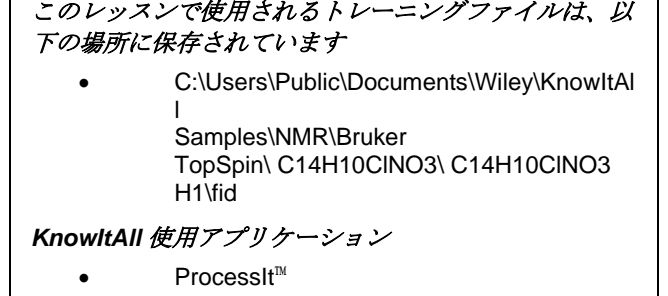

アクション ファイン しょうしょう しょうしょう しゅうしょう こうしゅう お果て

KnowItAll Training **NMR Processing using KnowItAll Processit** - 3

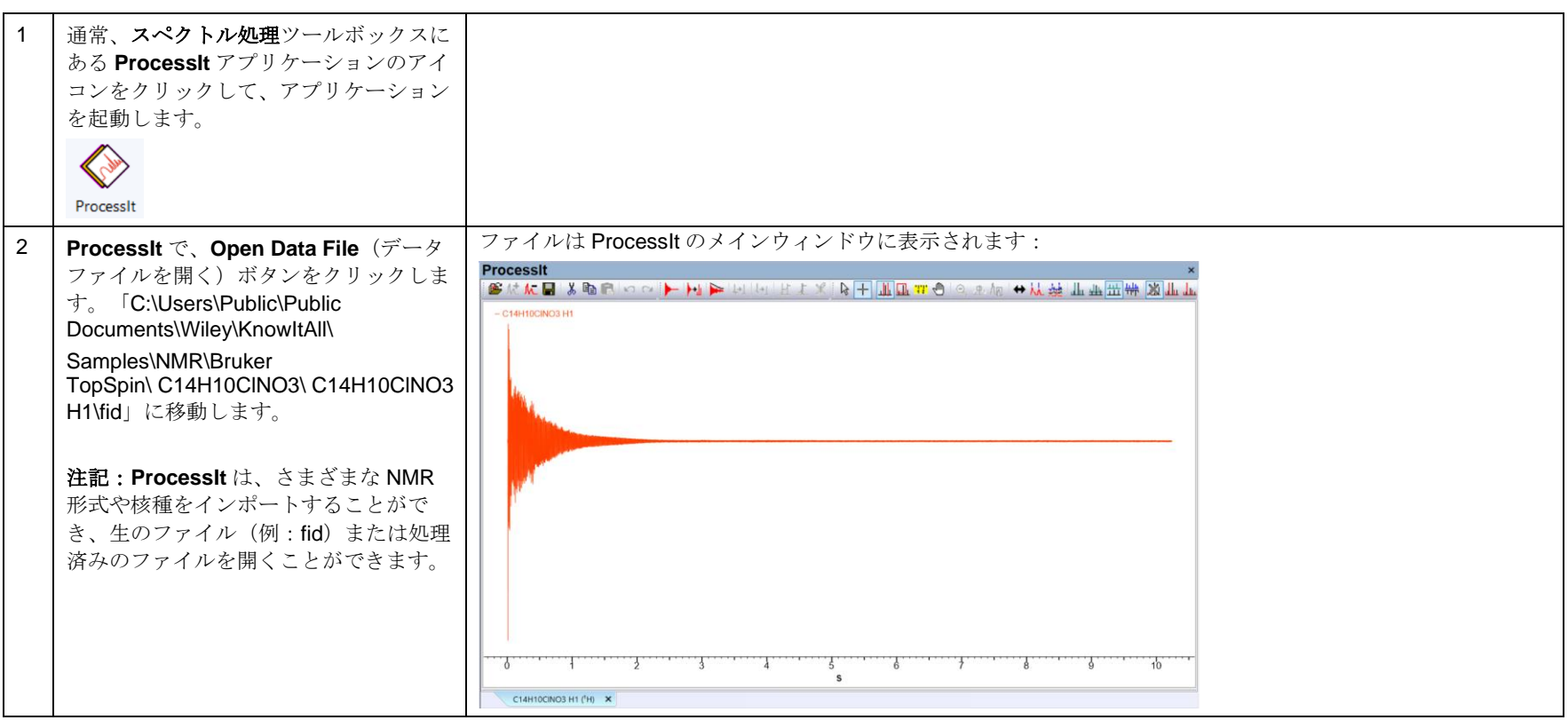

# ファイルを変換する方法

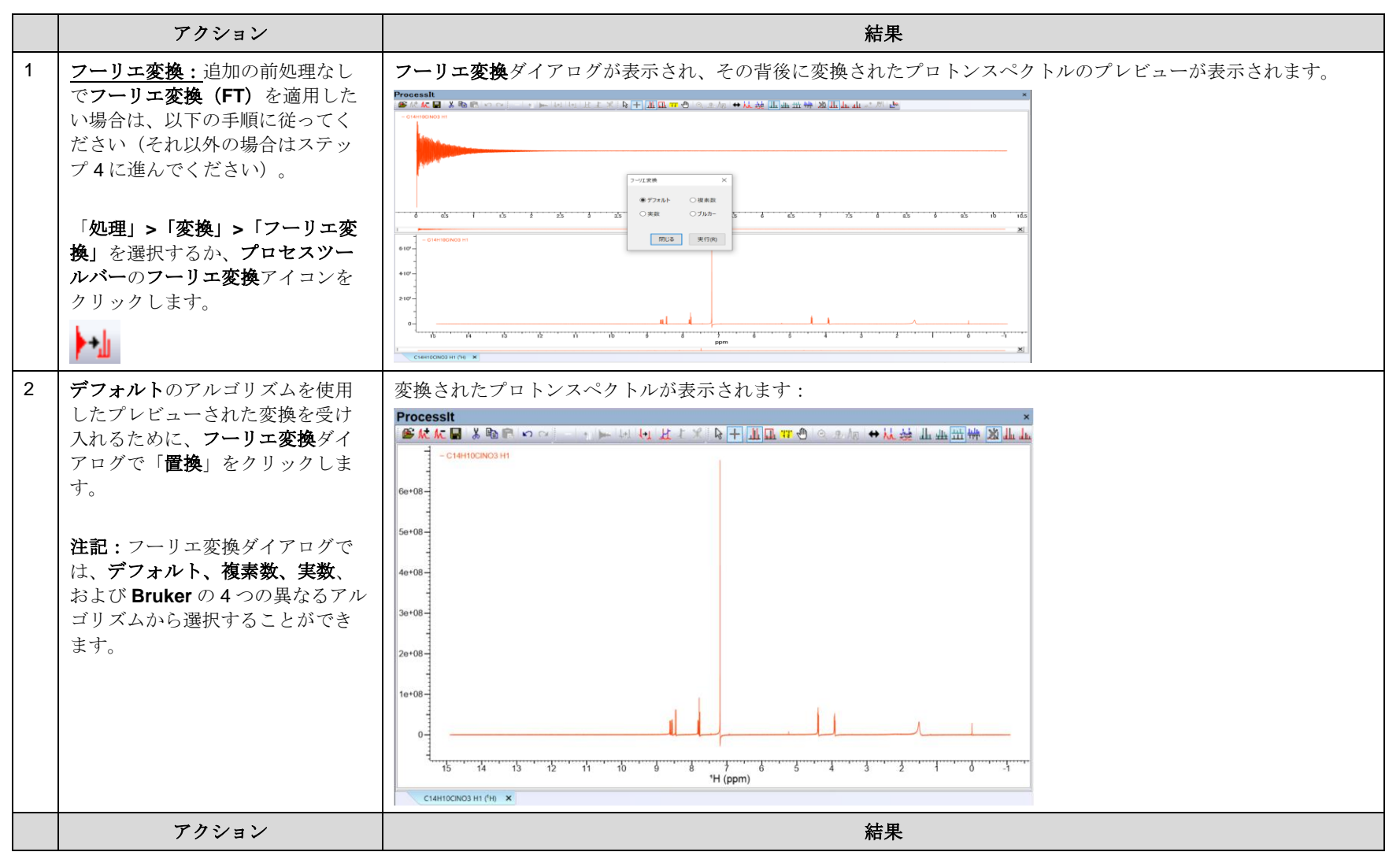

KnowItAll Training **NMR Processing using KnowItAll Processit** - 5

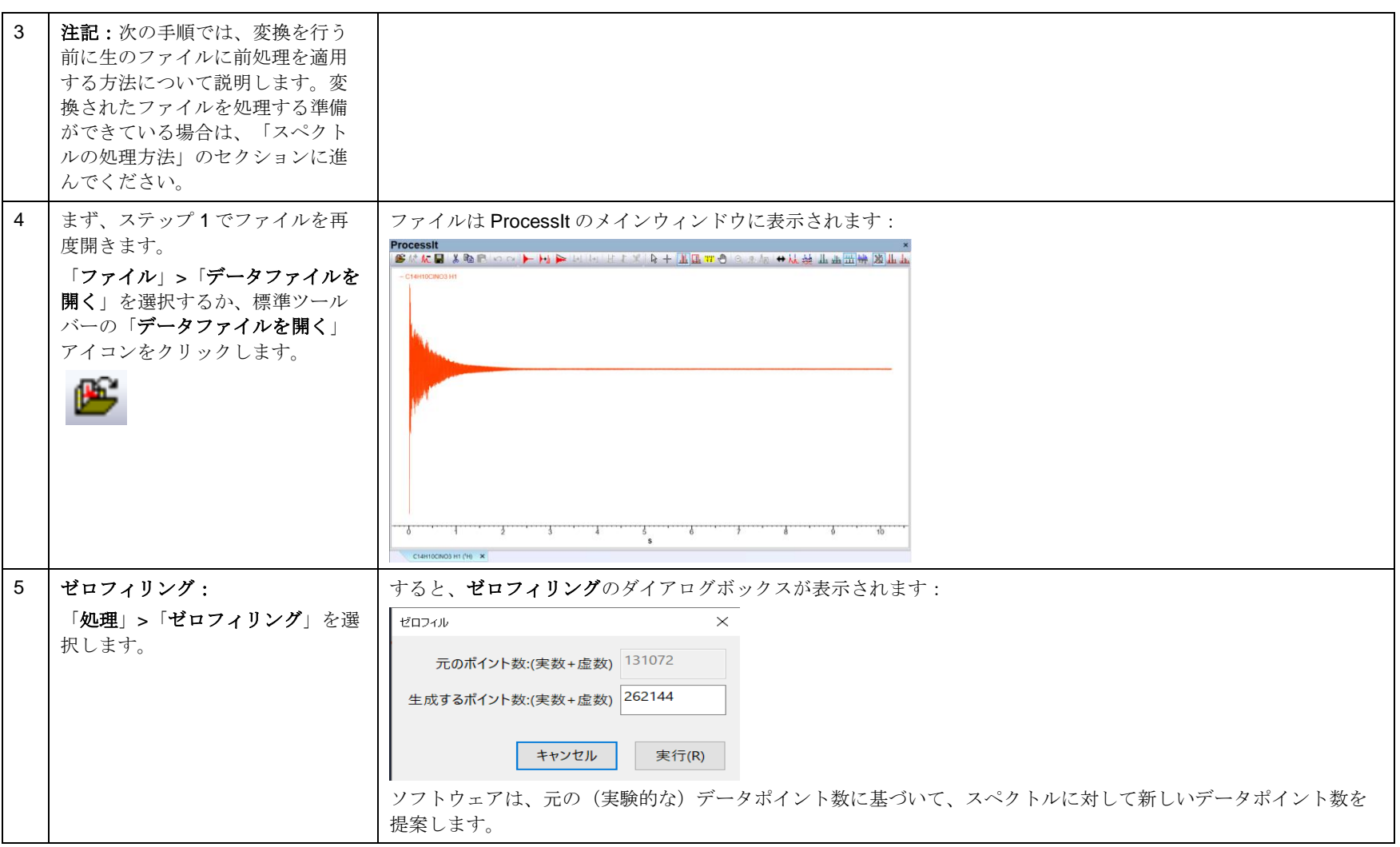

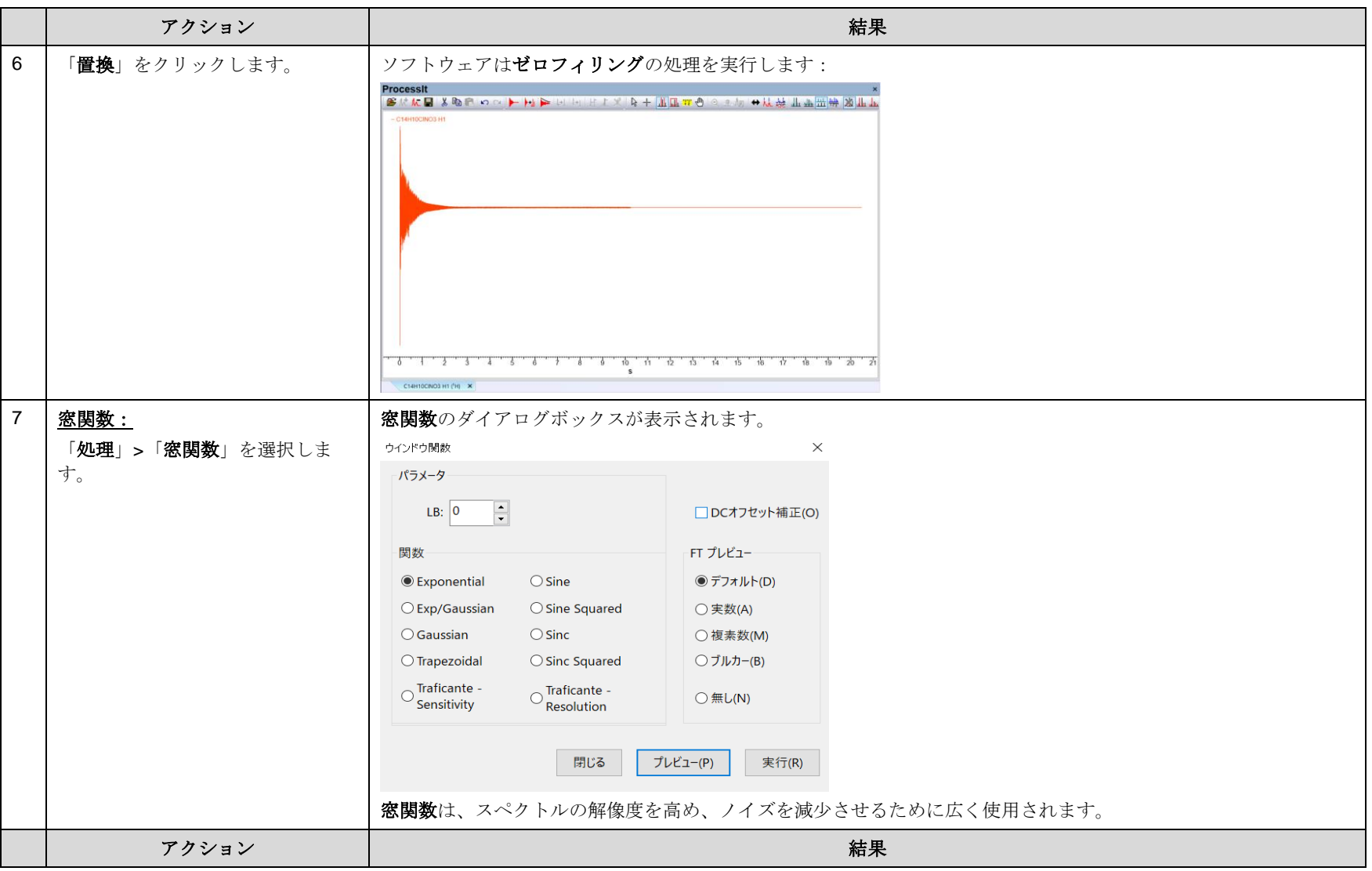

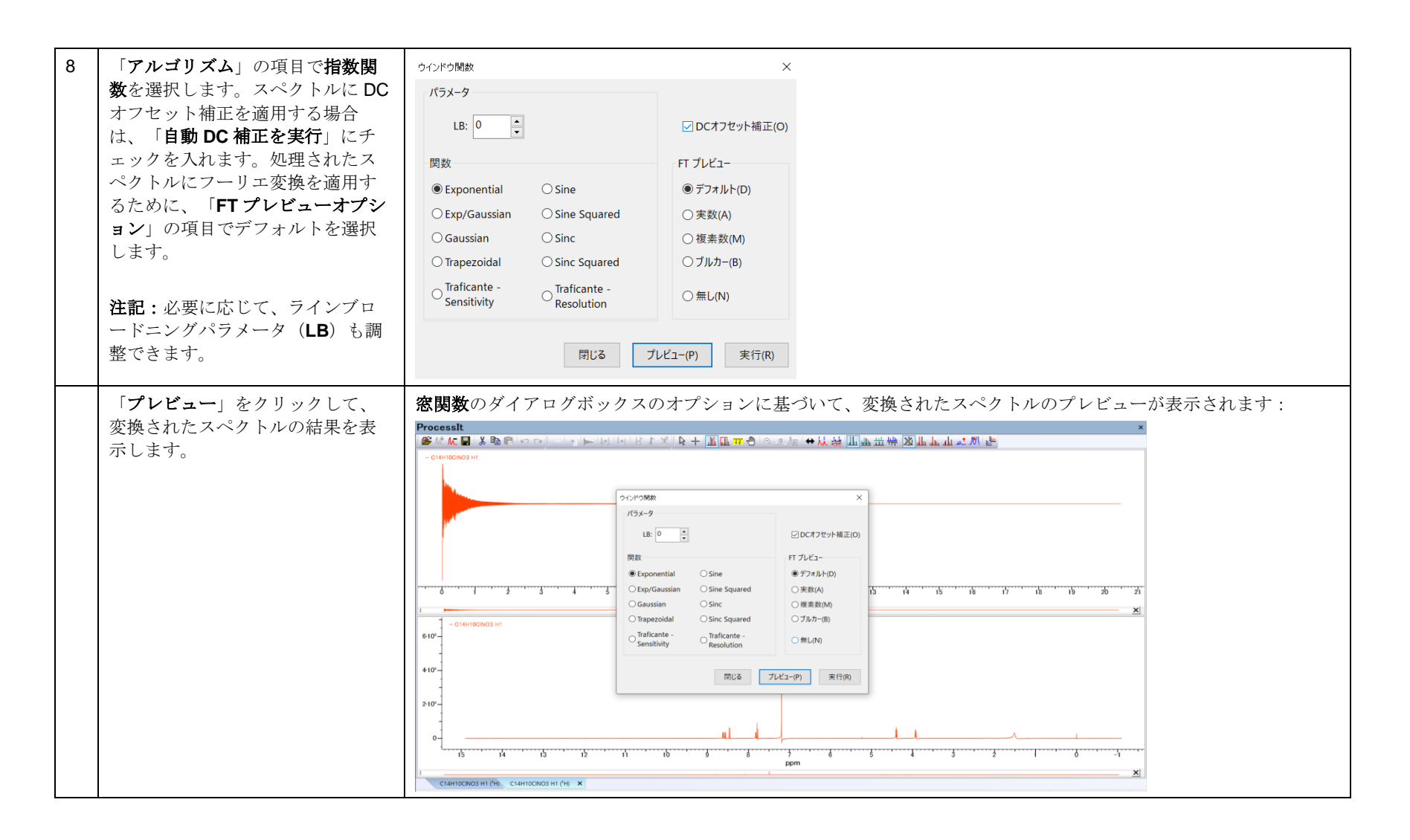

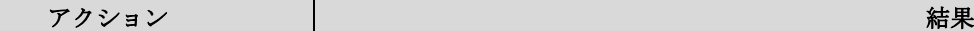

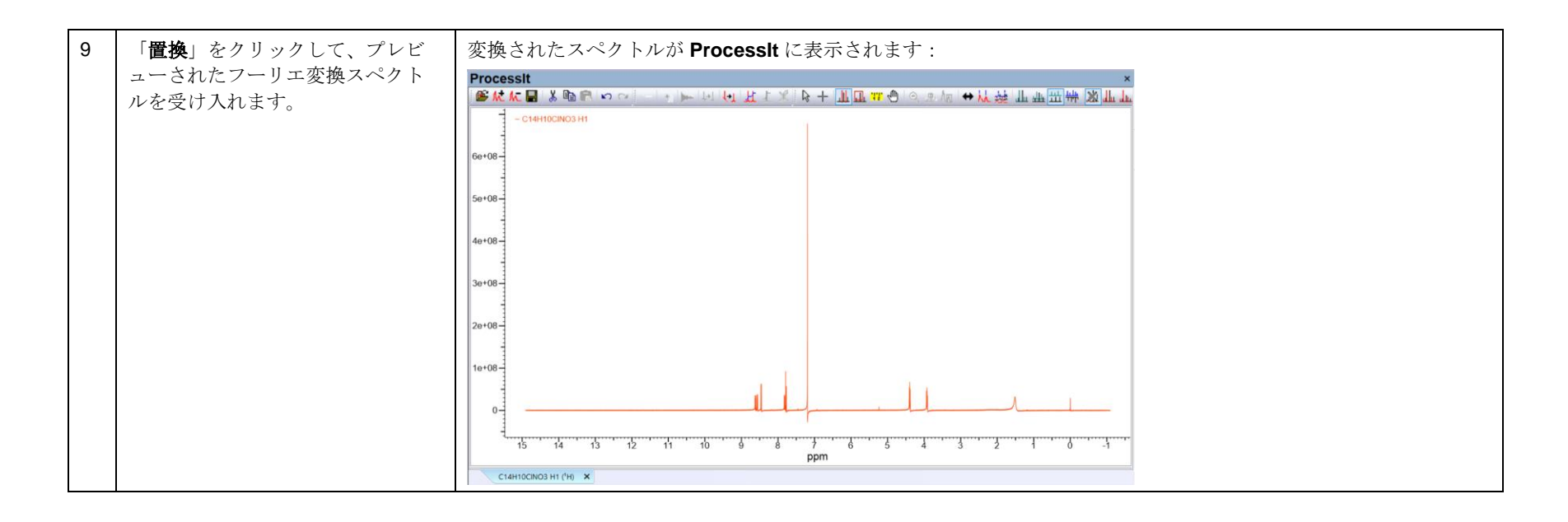

# スペクトルを処理する方法

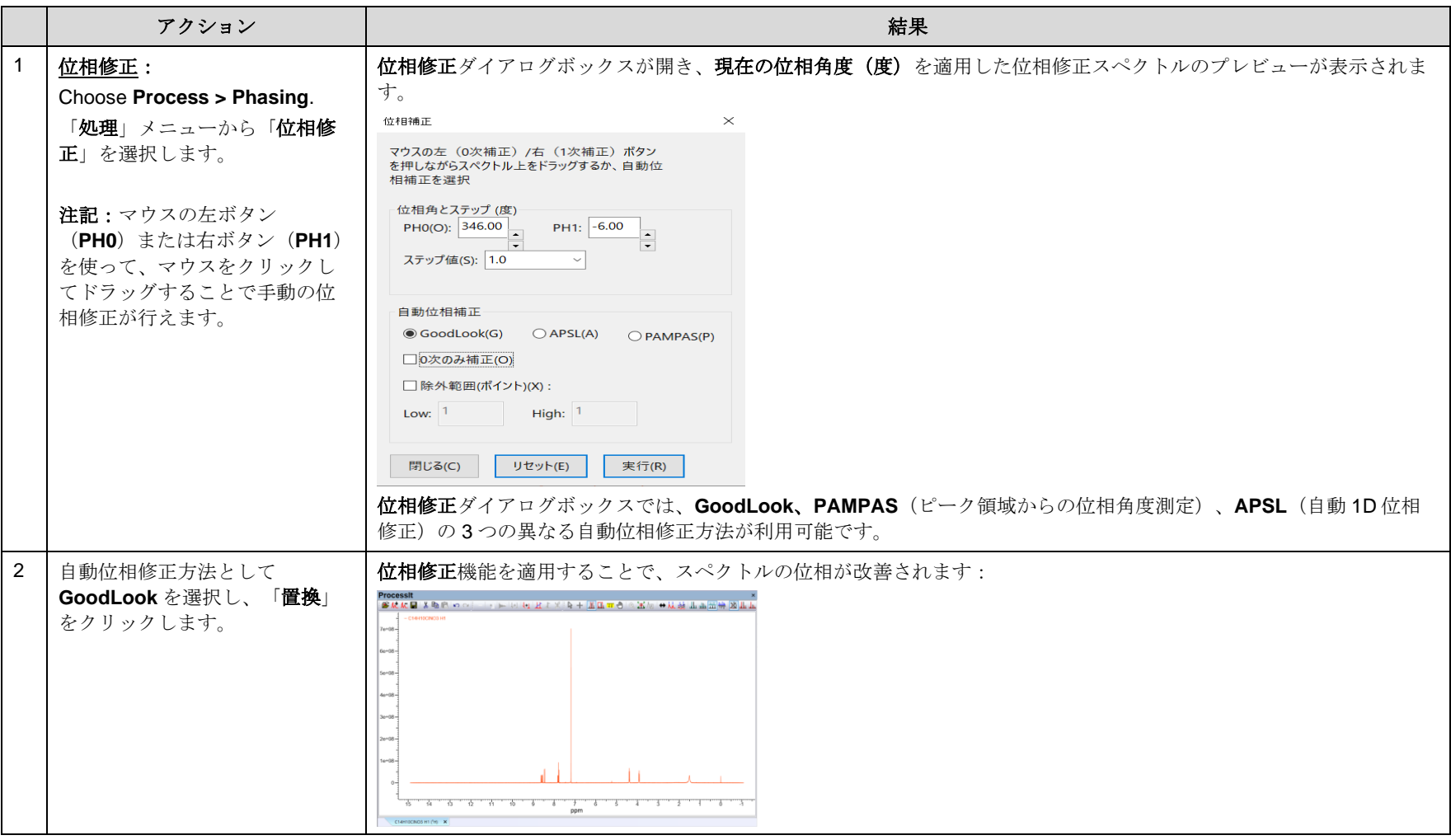

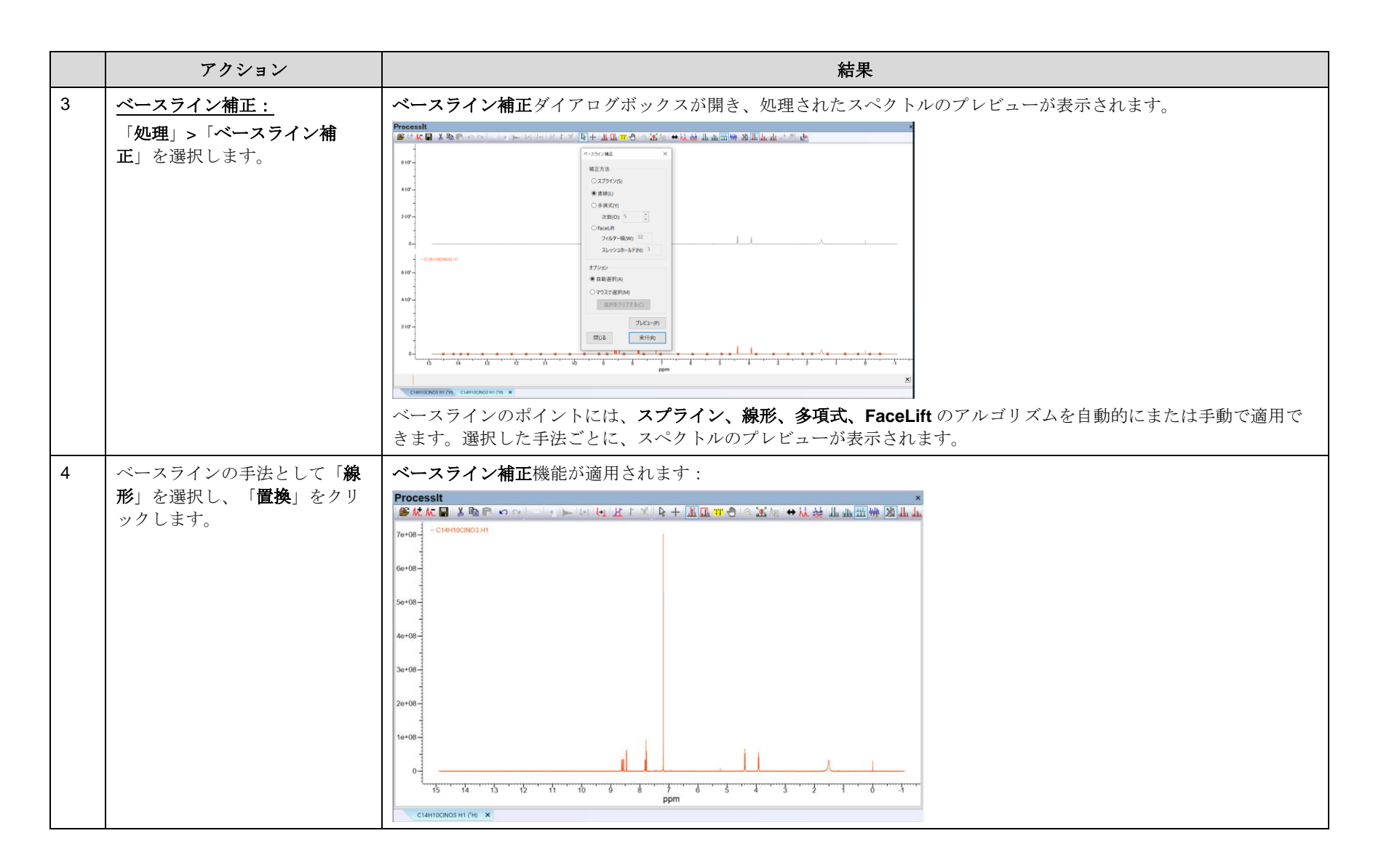

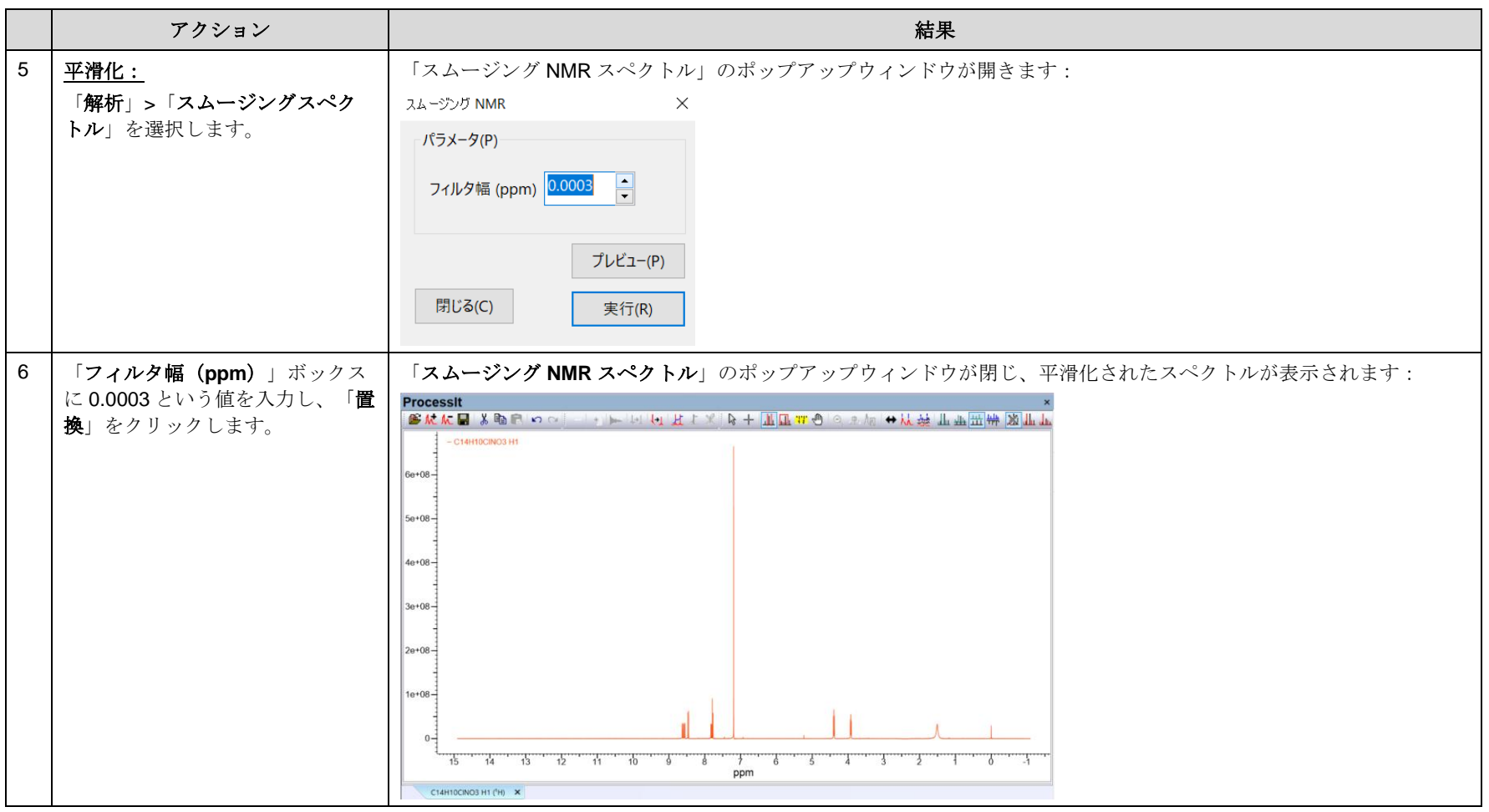

![](_page_11_Figure_2.jpeg)

![](_page_12_Figure_2.jpeg)

アクション マンディー しょうしょう しょうしょう しょうしょう こうしょう お果て

![](_page_13_Figure_2.jpeg)

![](_page_14_Figure_2.jpeg)

![](_page_15_Figure_2.jpeg)

アクション │ 結果

KnowItAll Training NMR ProcessIt **- 17** NMR Processing using KnowItAll ProcessIt - 17

![](_page_16_Figure_2.jpeg)

![](_page_17_Figure_2.jpeg)

![](_page_18_Figure_2.jpeg)

![](_page_19_Picture_158.jpeg)

![](_page_20_Figure_2.jpeg)

![](_page_21_Figure_2.jpeg)

## マクロを適用

![](_page_22_Figure_3.jpeg)

![](_page_22_Picture_102.jpeg)

![](_page_23_Picture_95.jpeg)

![](_page_24_Picture_122.jpeg)

![](_page_25_Figure_2.jpeg)